# **Setting up your BC Services Card**

# APPLYING FOR FULL-TIME STUDENT AID BC FUNDING FOR THE FIRST TIME?

You will need to start by setting up your BC Services Card App! This is a digital ID that Student Aid BC requires to verify your identity when you apply for funding. **Important:** if you are meeting with a Financial Aid Advisor, please make sure that you set up your application on your mobile device at least 48 hours prior to your appointment time, otherwise you may need to reschedule your appointment.

### **STEP 1.**

Download the BC Services Card app for free on your mobile device. For more information scan the QR code.

# **STEP 2.**

Open the app and select **Set up**, and select **Provide your BC Services card**. You will then need to provide government-issued ID.

If you have a BC Services Card, you can provide either:

- Your BC Services Card with a photo; **OR**
- Your BC Services Card without a photo and an accepted photo ID.

If you do not have a BC Services Card, you can provide 2 pieces of accepted government-issued ID.

For more information on what types of IDs are accepted scan the QR code.

#### **STEP 3.**

After you have provided your ID, select **email address**, then enter and verify your current email address.

# **STEP 4.**

Select **verify your identity**. Most students choose to use the **send a video** option in order to verify their identity. When you select this option, the app will record a video of you saying certain words and completing certain movements. After your video is submitted, BC Services will typically review your video within 24 – 48 hours.

For more information about this step scan the QR code.

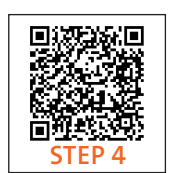

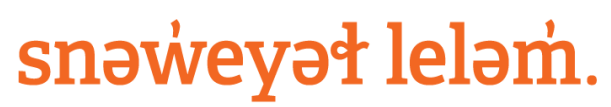

THE COLLEGE OF HIGHER LEARNING.

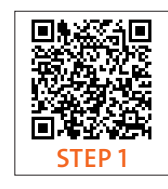

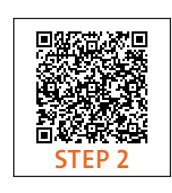

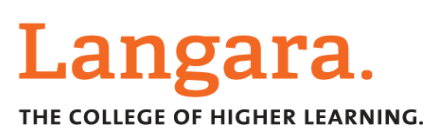